# **CS356**: Discussion #5

### Debugging with GDB

Marco Paolieri (paolieri@usc.edu)

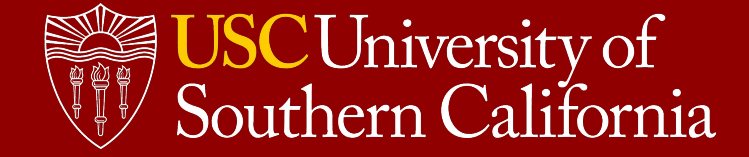

### Schedule: Exams and Assignments

- Week 1: Binary Representation **HW0** .
- Week 2: Integer Operations
- Week 3: Floating-Point Operations **Data Lab 1** .
- Week 4: Assembly (Arithmetic Instruction)
- **Week 5: Assembly (Debugging with GDB) Data Lab 2** .
- Week 6: Assembly (Function Calls)
- Week 7: **Bomb Lab** (Oct. 1), **Exam I** (Oct. 4), Security Vulnerabilities
- Week 8: Memory Organization
- Week 9: Caching **Attack Lab** .
- Week 10: Virtual Memory
- Week 11: Dynamic Memory Allocation and Linking
- Week 12: Processor Organization and **Exam II** (Nov. 8) **Cache Lab** .
- Week 13: Processor Organization
- Week 14: Code Optimization and **Thanksgiving**
- Week 15: Cache Coherency and Review **Allocation Lab** .
- Week 16: Study Days and **Final** (Dec. 6)

### Project #3

**Goal:** to defuse a "binary bomb" by figuring out the correct inputs.

- A sequence of 6 phases: each phase asks for an **input from stdin**.
- If the correct input is provided, the program proceeds to the **next phase**.
- If the wrong input is provided, the program **terminates** with an "explosion."

Your goal is to complete all phases. You must figure out the correct inputs by disassembling the binary program that is **already in your GitHub repository**.

- Complete the assignment inside the VM (must have internet connection).
- No need to submit your work: the binary program pings our server.

**Score** (see: [http://bytes.usc.edu/cs356/assignments/bomblab.pdf\)](http://bytes.usc.edu/cs356/assignments/bomblab.pdf)

- You gain 10 points for phases 1-4) and 15 points for phases 5-6 (total: 70).
- You lose 0.5 points if you cause an explosion in an unsolved phase.
- Your score is updated with these losses only after you complete the phase.
- You have 1 free explosion for phases 1-4 and 3 for phases 5-6.
- Completing a phase always gives you **at least 40% of its points**.

## **gdb**: The GNU Debugger

**Goal:** "To help you catch bugs in the act."

#### **How?**

- Start your program (specifying inputs).
- Pause it when a condition is met (breakpoints).
- Examine the current state (inspect).
- Proceed step-by-step (understand).

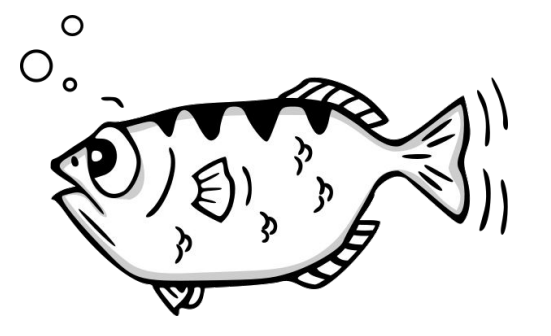

*For a fish, the archer fish is known to shoot down bugs from low hanging plants by spitting water at them.*

— Jamie Guinan | https://goo.gl/VxsgbU

#### **Getting started**

- Install gdb: apt-get install gdb (already present on your VM)
- Include debugging information: gcc **-g** hello.c -o hello
- Run gdb on your binary program:

```
$ gdb hello
Reading symbols from hello...done.
(gdb) _
```
### User Interface

#### **An interactive shell**

- Autocomplete a command with **tab**
- Scroll history of previous commands with **up** / **down**
- Repeat the previous command with **enter**
- Commands can often be abbreviated with few letters (in **red**)
- Help about a command: (gdb) **help** <command>
- Open a file for debug: (gdb) **file** <br/>binary file>
- Quit: (gdb) **quit**

#### **Looking at the C code**

- **●** Show 10 lines around beginning of a function: (gdb) **list func\_name**
- **●** Show next 10 lines: (gdb) **list**
- **●** Set how many lines to show: (gdb) **set linesize 20**

#### **A bit tedious!**

There is a more practical interface: gdb -tui, the "terminal user interface"

### User Interface Reloaded: **gdb -tui**

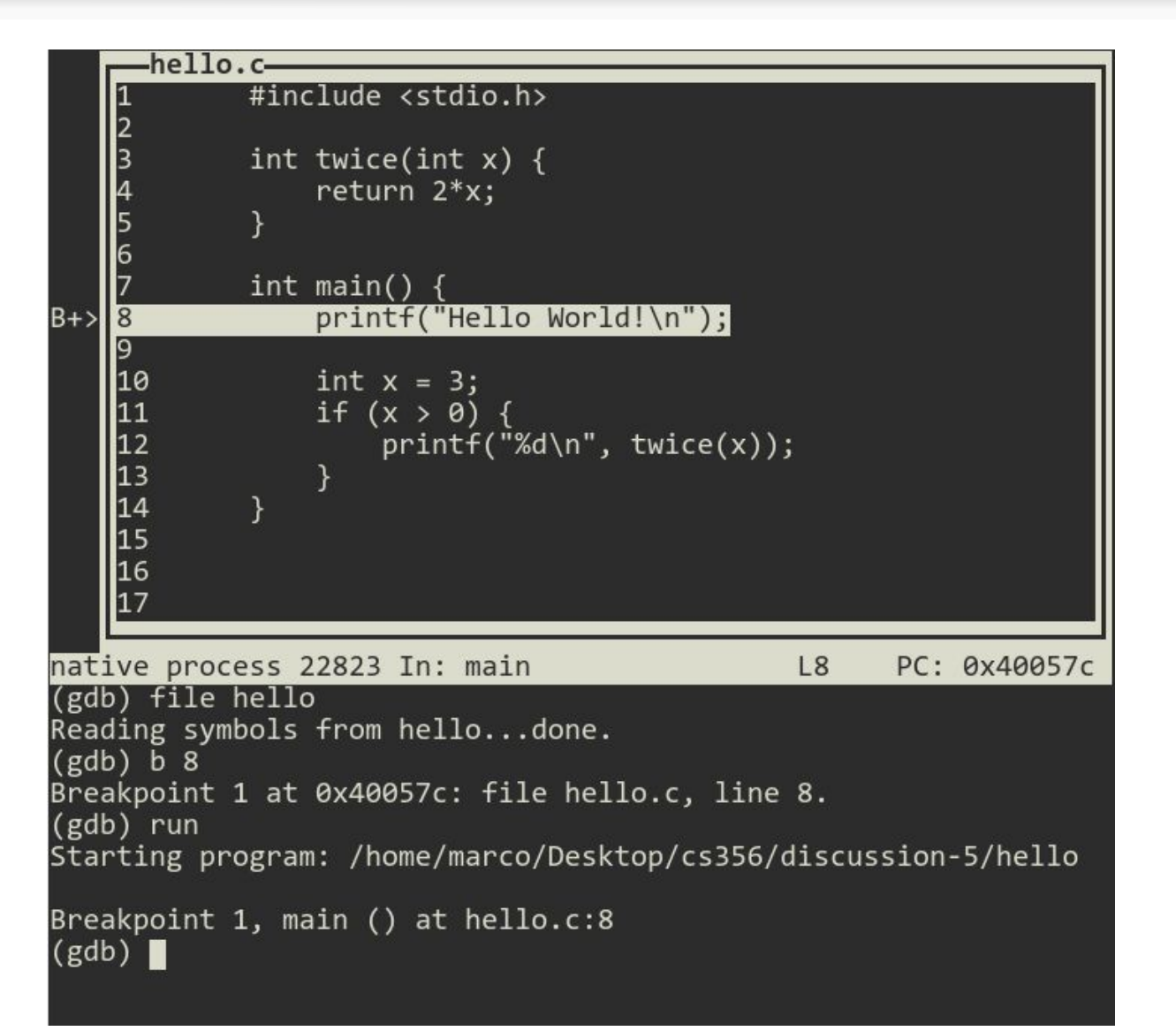

**Scroll through source code**

**Enter commands**

### A few tips

#### **Moving the focus**

- By pressing up / down / left / right, you scroll the source sub-window
- To scroll the history or move along the command line, you must set the focus on the other part of the screen: **C-x o** (press ctrl+x, release, press o)

#### **Redrawing the screen**

- **●** If your program prints to stdout, it will interfere with the TUI interface
- **●** In case, you can redraw the screen with **C-l**

#### **Changing mode**

- **●** You can enable/disable the TUI mode with **C-x a**
- **●** Or, you can select a mode:
	- **○** (gdb) **layout src** Show source and commands
	- (gdb) **layout asm** Show assembly and commands
	- **○** (gdb) **layout split** Show source, assembly, commands
	- **○** (gdb) **layout regs** Show registers

### Layouts

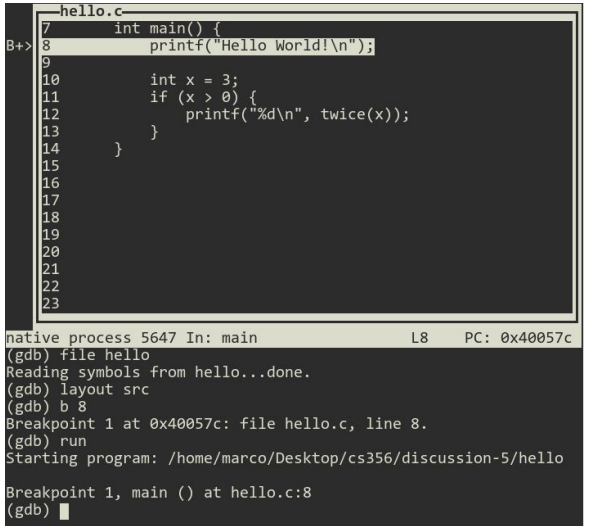

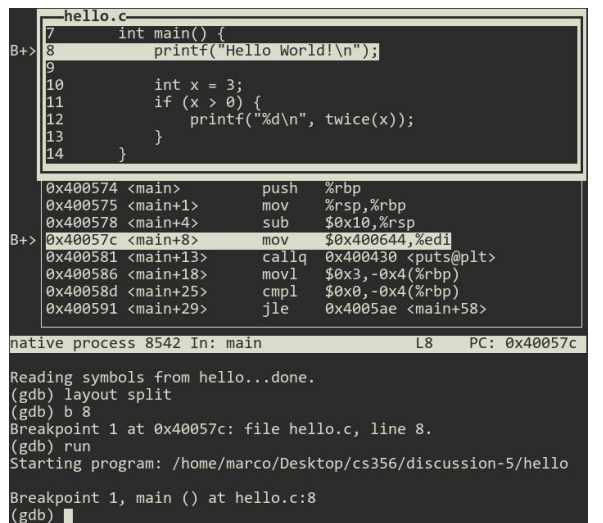

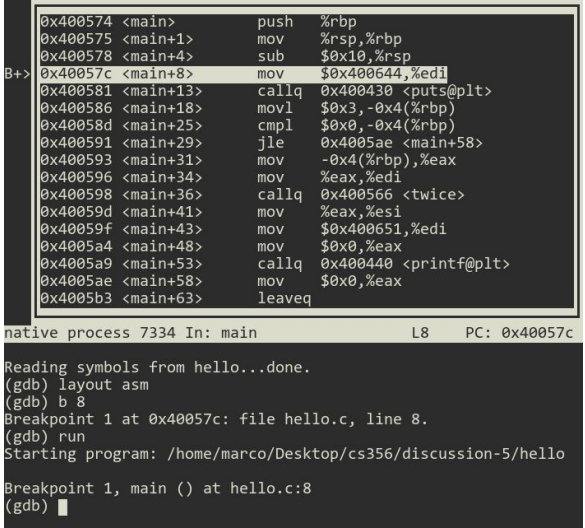

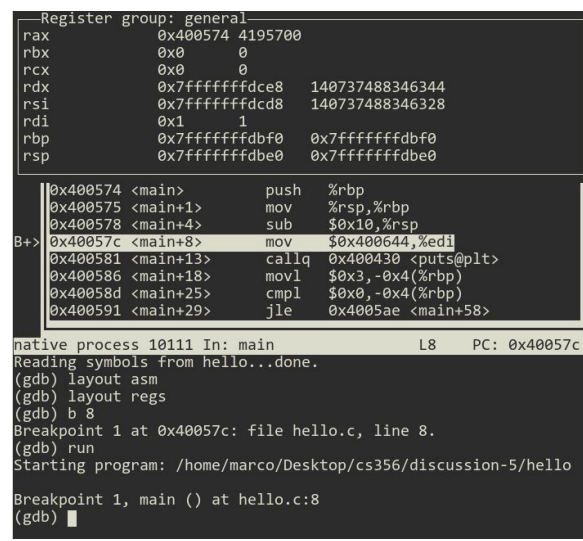

### Breakpoints and Control Flow

#### **Breakpoints**

- Add at current location: (gdb) **break**
- **●** Add at the beginning of a function: (gdb) **break func\_name**
- Add at a specific line of a source file: (gdb) **break hello.c:5**
- Add at a specific line of current file: (gdb) **break 5**
- List all breakpoints: (gdb) **info breakpoints**
- Delete a breakpoint: (gdb) **delete <breakpoint #>**
- Disable/enable breakpoint: (gdb) **disable <#>** and (gdb) **enable <#>**

#### **Controlling the execution**

- Run a program from start, until first breakpoint: (gdb) **run <args>**
- **●** Advance your program execution manually
	- Continue to the next line, **executing** subroutines: (gdb) **next**
	- Continue to the next line, **stepping into** subroutines: (gdb) **step**
- Run until the next breakpoint: (gdb) **continue**
- **●** Run until the end of the function and print return value: (gdb) **finish**

### Inspecting Data

#### **Registers**: (gdb) **info registers Stack**: (gdb) **info stack** and (gdb) **info frame**

#### **Memory**

- Print 1 byte at 0x12345 as unsigned int: (gdb) **x/1ub** 0x12345
- Print 2 words above stack pointer as hex: (gdb) **x/2xw** \$sp
- Print string at memory address contained in %rdi: (gdb) **x/s** \$rdi

#### **Variables**

- Print an expression: (gdb) **print** a/b+3.0\*func\_name(3)
- In hexadecimal: (gdb) **print/x** var\_name
- Display an expression after every step: (gdb) **display** var\_name

#### **Pausing on variable or condition changes**

● Add a **watchpoint** for a variable (current scope): (gdb) **watch** var\_name

#### **Pausing at a line on given conditions**

● Add a **conditional breakpoint**: (gdb) **break 8 if x > y**

### Disassembling binary code

**When source code is missing...**

- List all the strings in a binary file using: **strings** objfile
- Print the symbol table: **objdump -t** objfile
	- Names of all functions and global variables in objfile
	- Example:

0000000000400ab6 g F .text 0000000000000064 riddle\_2 Meaning: a **g**lobal **F**unction in section .text with name riddle\_2

- Debugging with **gdb** (use **layout asm** in gdb -tui)
	- Print the assembly of a function: (gdb) **disassemble** <func>
	- Breakpoint at a given address: (gdb) **break** \*<addr>
	- Next/step one assembly instruction at a time: (gdb) **ni** and **si**
	- Jump to a given address: (gdb) **jump** \*<addr>
	- Print the string at a given address: (gdb) **x/s** <addr>

### Getting started with the assignment

#### **Disassemble and step through main**

- Open **gdb -tui** and set **layout asm**
- Load the binary file: (gdb) **file riddle**
- Set a breakpoint on main: (gdb) **b main**
- Start the program: (gdb) **run**
- Look around and advance with **ni** and **si**
	- Can you find where inputs are read from stdin?
	- $\circ$  Can you find the calls to riddle 1 and riddle 2?
	- Can you figure out their input parameters?

#### **Remember**

- Disassemble a function with (gdb) **disas func\_name**
- Redraw the screen with **Ctrl-l**
- Print the string at the address in %rdi using: (gdb) **x/s \$rdi**

### Today: an easier problem

Download from: <http://bytes.usc.edu/cs356/labs/riddle.zip>

#### **Two-Phases**

- The main program reads two strings from stdin.
- The strings are validated by calling functions riddle 1 and riddle 2

\$ ./riddle To continue, tell me: how is an orange like a bell? I know you can Google it, but don't. **<enter correct answer here>**

Very well then. Tell me the ages of my three children. Hint 1: If you multiply their ages, the product is 36. Hint 2: If you add up their ages, it is the number of my neighbor's house. Hint 3: The oldest one is in fourth grade. **<enter three numbers here>** Sorry, you failed to complete the riddle challenge.

### Riddle 1

#### **Understanding**

- Which functions are called by riddle\_1?
- Which parameters are passed?
- Which output values are used afterward?
- Jumps? Conditional jumps?

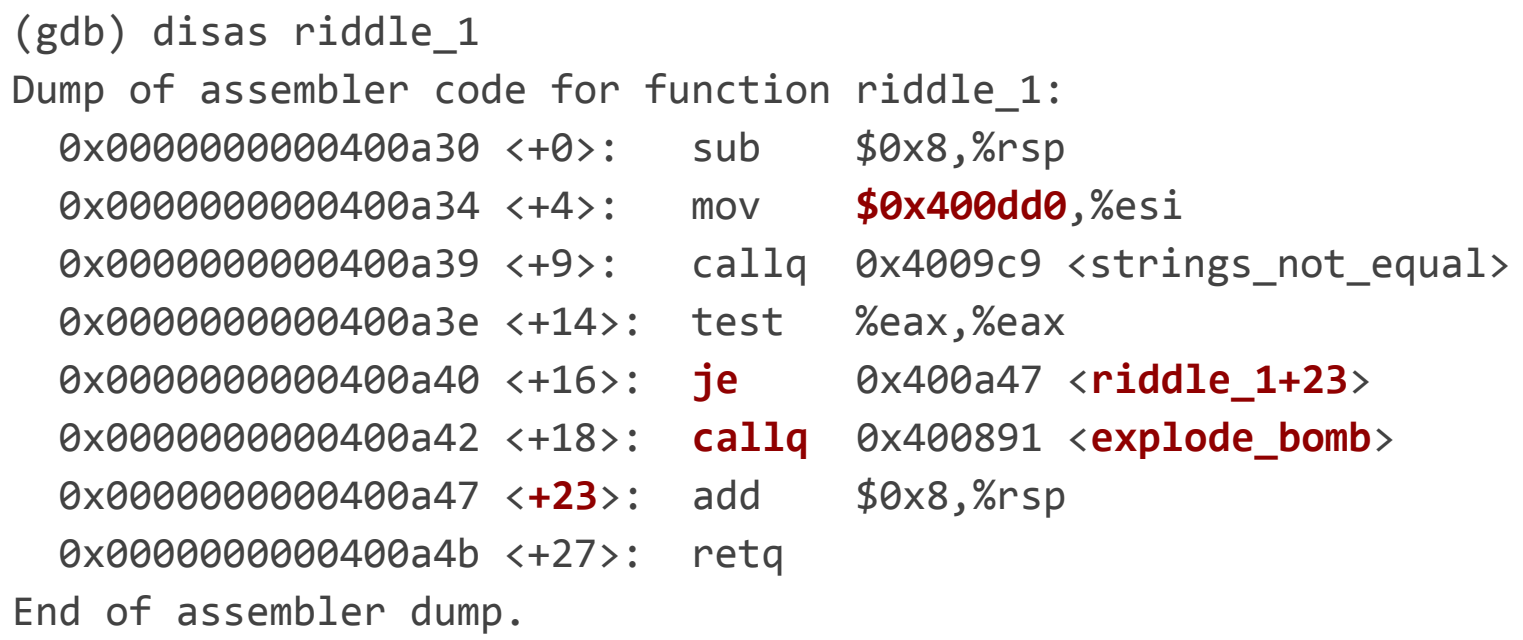

### Riddle 2

 0x0000000000400a79 <+0>: sub \$0x18,%rsp 0x0000000000400a7d <+4>: lea 0x4(%rsp),%rsi 0x0000000000400a87 <+14>: mov 0x4(%rsp),%eax 0x0000000000400a8b <+18>: test %eax,%eax 0x0000000000400a8d <+20>: **jns** 0x400a94 <**riddle\_2+27**> 0x0000000000400a8f <+22>: **callq** 0x400891 <**explode\_bomb**> 0x0000000000400a94 <**+27**>: cmp \$0x2,%eax 0x0000000000400a97 <+30>: **je** 0x400a9e <**riddle\_2+37**> 0x0000000000400a99 <+32>: **callq** 0x400891 <**explode\_bomb**> 0x0000000000400a9e <**+37**>: cmpl \$0x2,0x8(%rsp) 0x0000000000400aa3 <+42>: **je** 0x400aaa <**riddle\_2+49**> 0x0000000000400aa5 <+44>: **callq** 0x400891 <**explode\_bomb**> 0x0000000000400aaa <**+49**>: cmpl \$0x9,0xc(%rsp) 0x0000000000400aaf <+54>: **je** 0x400ab6 <**riddle\_2+61**> 0x0000000000400ab1 <+56>: **callq** 0x400891 <**explode\_bomb**> 0x0000000000400ab6 <**+61**>: add \$0x18,%rsp 0x0000000000400aba <+65>: retq

0x0000000000400a82 <+9>: **callq** 0x400a4c <**read\_three\_numbers**>